## **01**

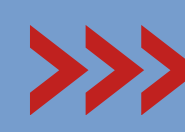

**03**

Ingrese a nuestra pagina web https://www.fincarltda.com/

## **CERTIFICADO DE INGRESOS Y RETENCIONES**

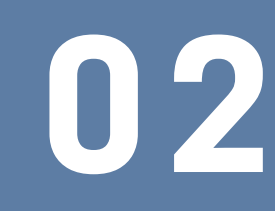

En la pestaña PROPIETARIOS ingrese a la opción Estados de Cuenta y Certificación de Ingresos

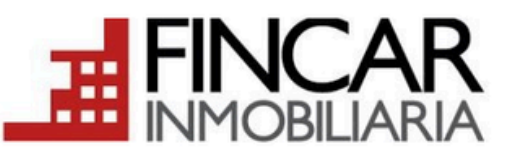

Bucaramanga Calle 36 No. 22-40 E-mail: fincar@fincarltda.com Telefono(s): 6970717

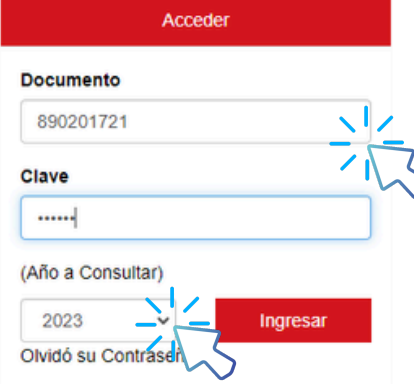

Información Important

Realice transacciones por Internet desde sitios seguros preferiblemente utilice el computador personal de su casa u oficina. eqúrese de cerrar su sesión antes de retirarse de cualquier medio donde requiera digitar su clave Cambie periódicamente su clave lespecialmente si ha utilizado un

En esta sección puede encontrar: Estado de cuenta, Facturas electronicas, Notas Créditos y finalmente Certificados de Ingreso.

Todos los archivos los encontrará en formato PDF, los cuales podrá consultar y descargar.

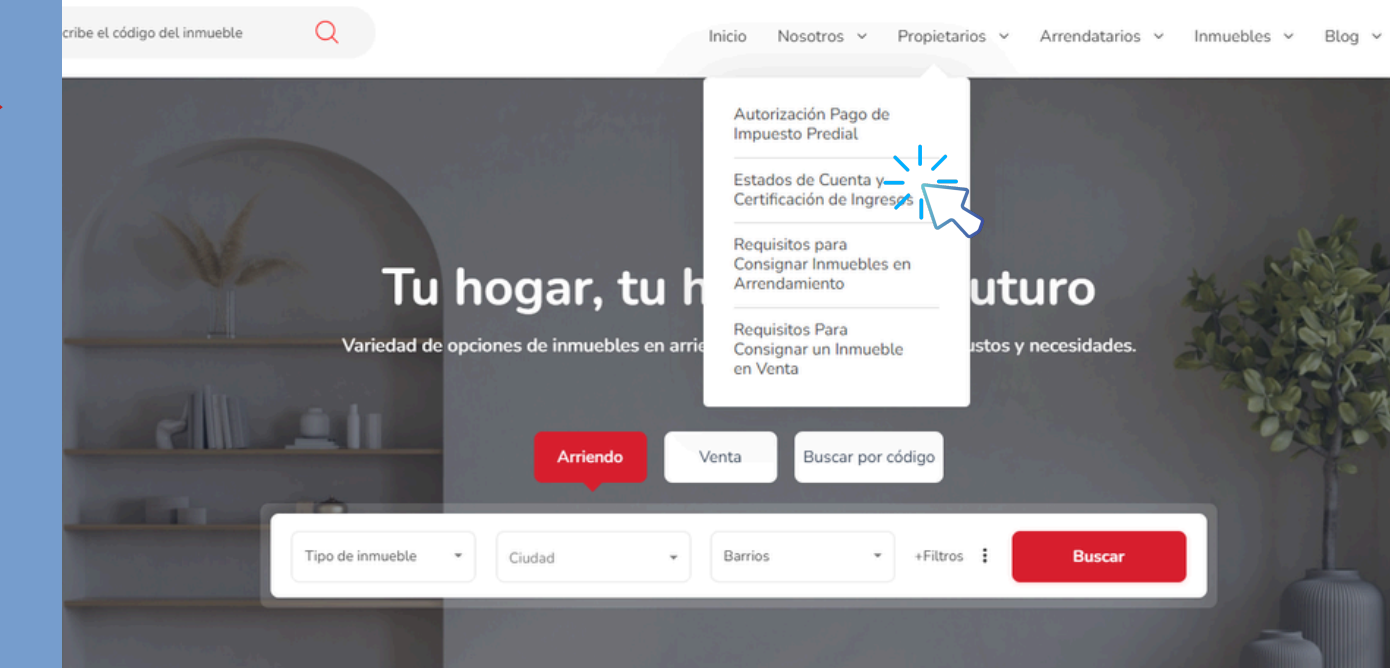

## **Inmobiliaria Fincar**

## Ingrese a CONSULTE SU ESTADO DE CUENTA

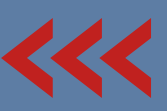

Digite su CC o NIT (digito de verificación) y la clave inicial son: 0000 (Cuatro ceros), después le pedirá asignar una nueva clave.

Recuerde seleccionar el año que desea consultar

**Certificados Disponibles** 

Descargar Certificado Consolidado

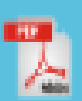

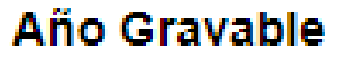

2023 Inmueble:

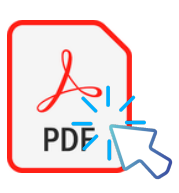

Consulte su certificado de Ingresos y Retención del año 2023, desde su celular o computador de manera rápida y fácil.

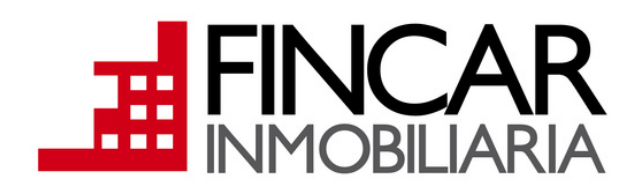